## **Q1. How do I find out what Subcontract (sub k) invoices have been paid?**

To determine which sub k invoices have been paid, login to **ORBIT** and locate the report labeled **SCi005**.

From the **[Tools](https://www.utsouthwestern.net/intranet/tools/)** page on the UTSW intranet website, click **ORBIT**.

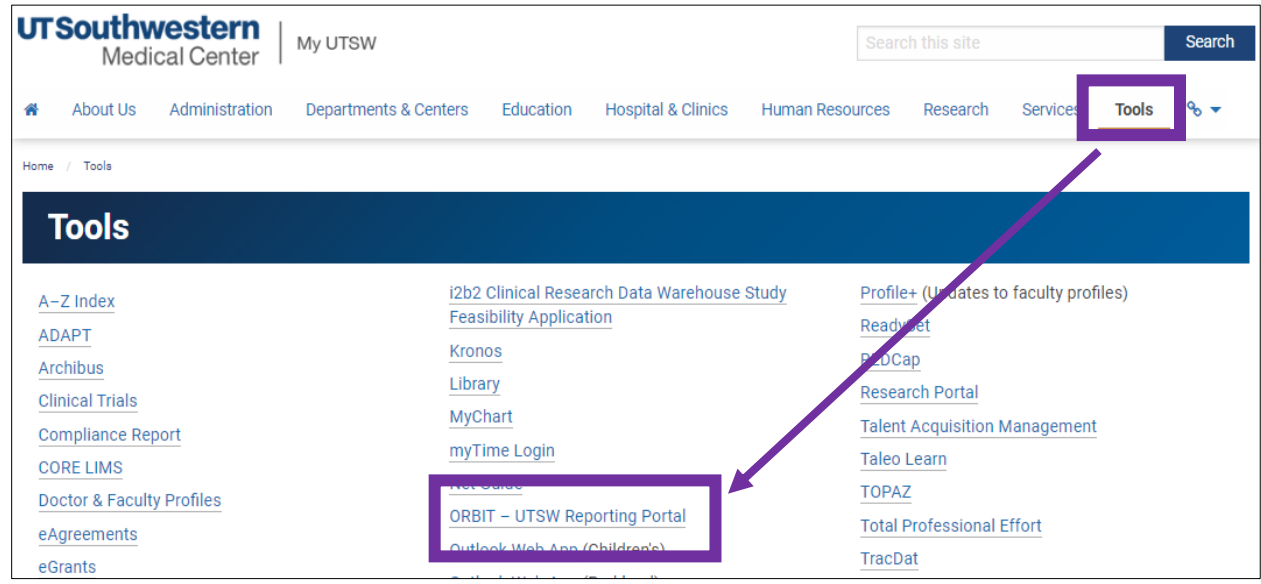

## Select **Standard Reports**.

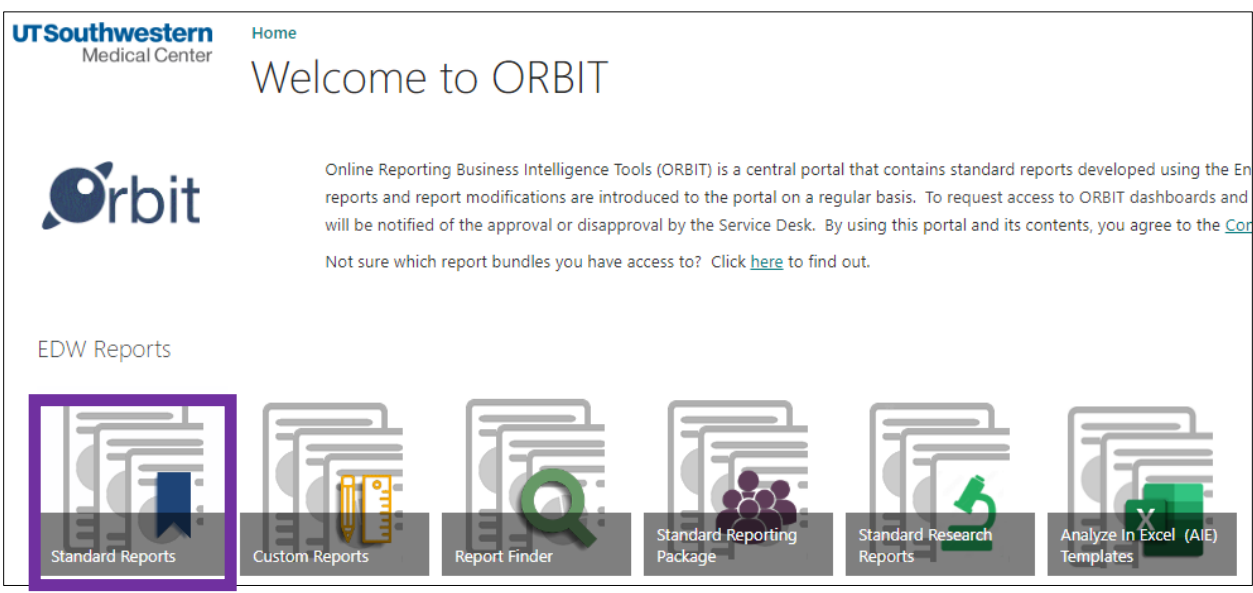

Search for the **Subject Area** labeled "**Financials**." Scroll down to the line labeled "**Invoices Vouchered by Accounts Payable**," also known as **SCi005**. Right click the **Full Version** to open the report in a new tab.

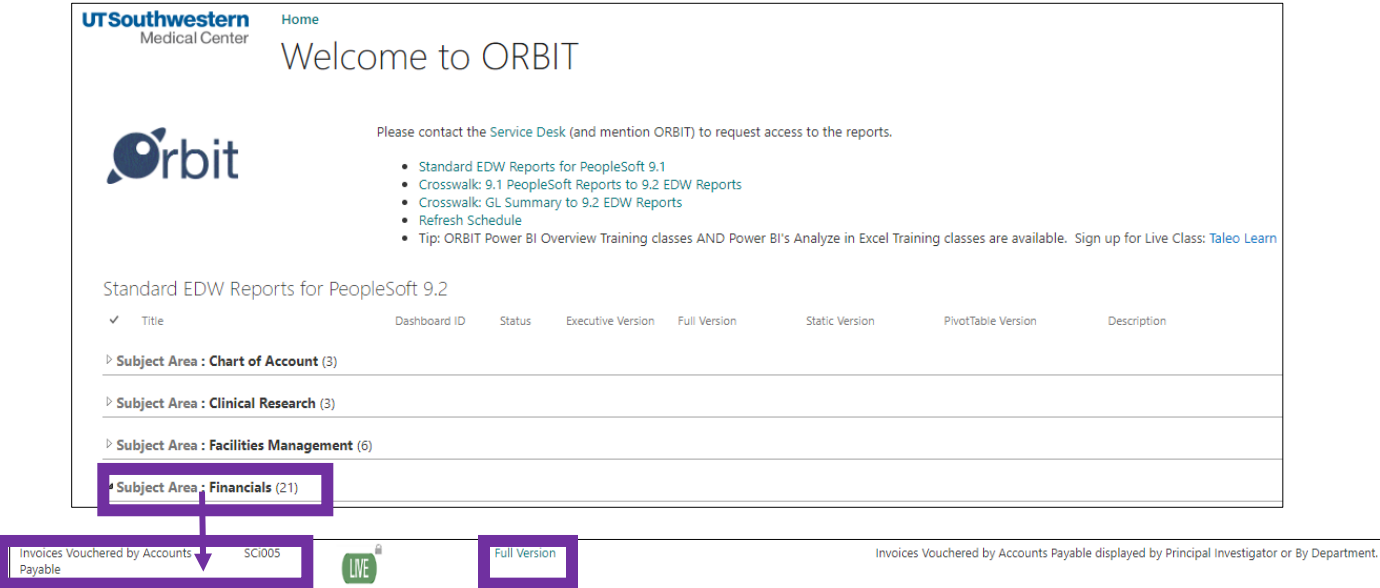

By default, the page should open on the page labeled "**By Principal Investigator**." Users can search by **Project** or **Purchase Order Number**. If you don't have the PO number, search by **Project**.

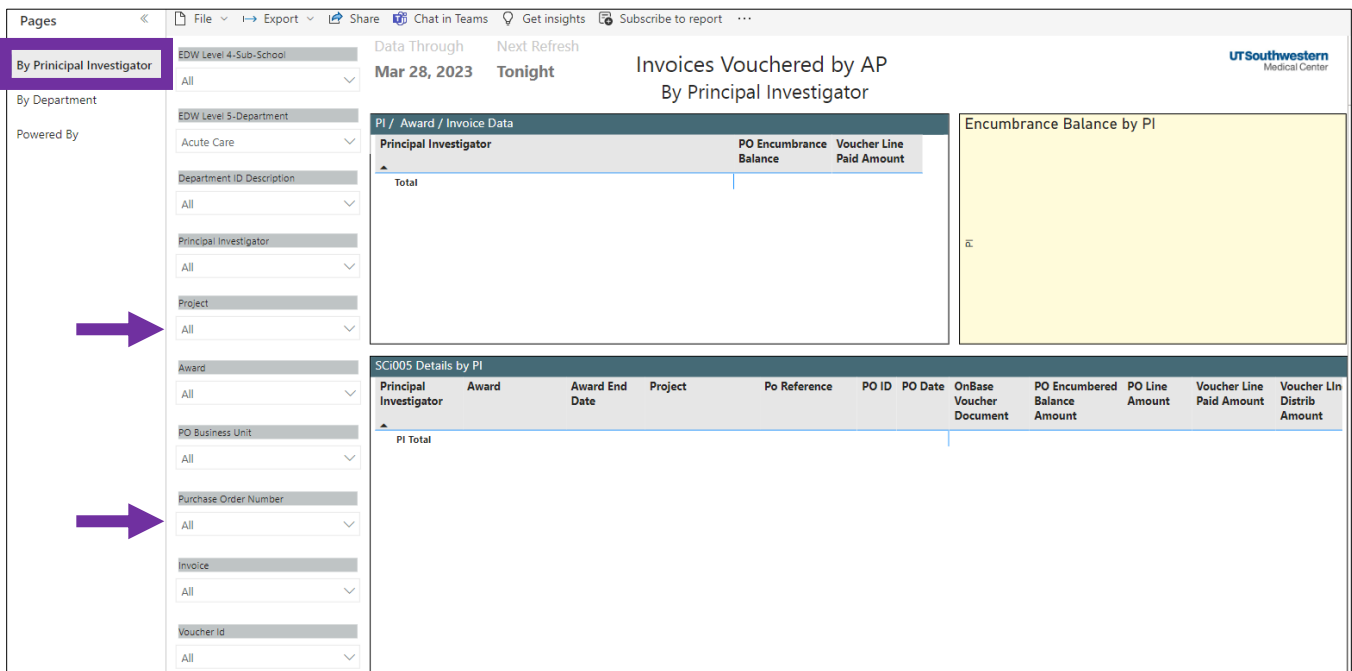

Click the **ellipses** in the top right corner, then choose **Export data**. NOTE: Sub k's begin with three zeros (000) followed by numbers and a letter.

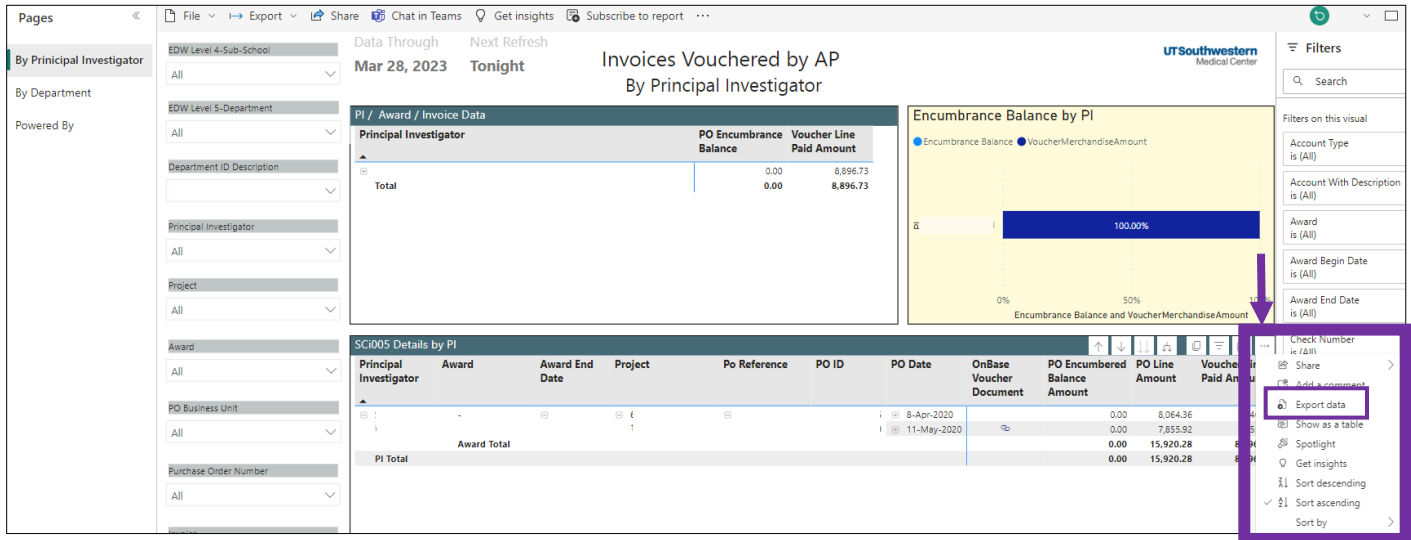

Choose **Summarized data**, then **Export**.

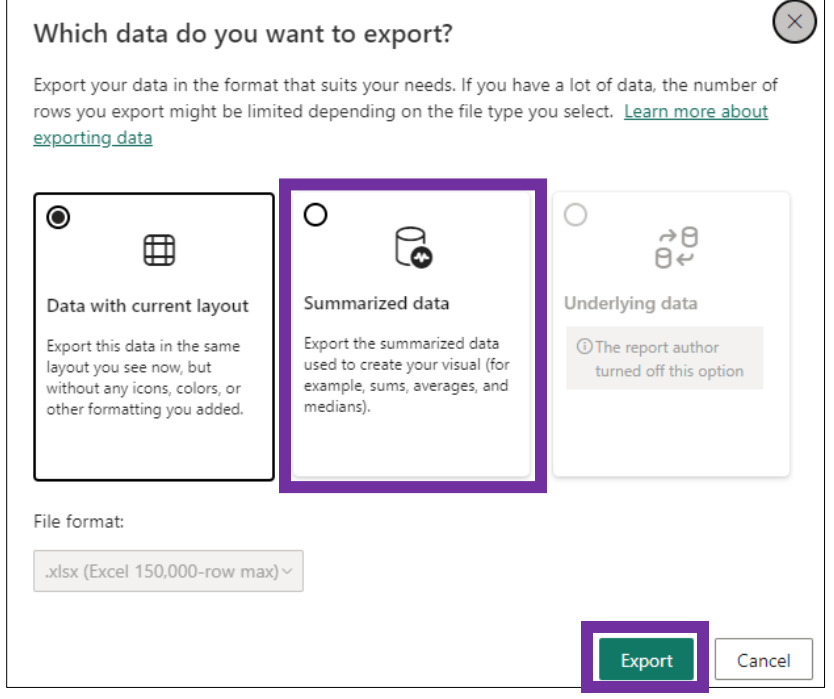

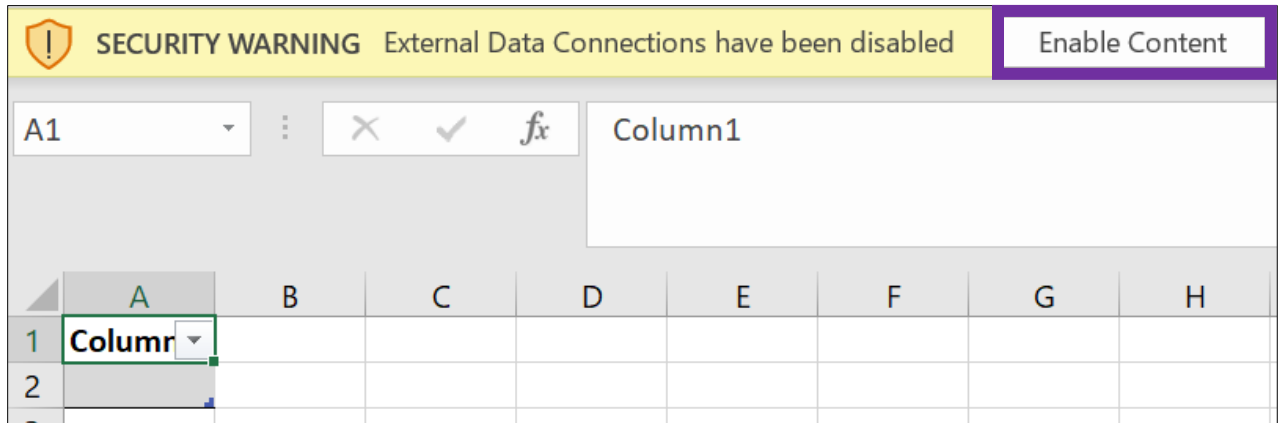

Once the Excel sheet is downloaded, you will see many columns (below is a portion).

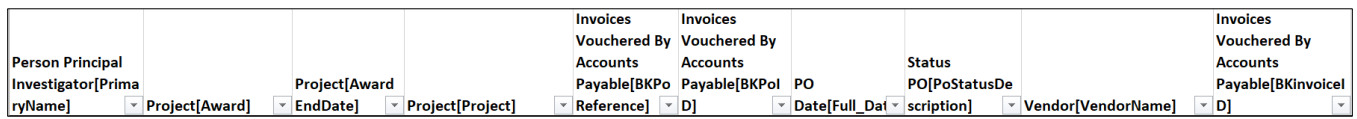

Scroll the tool bar to **Account with Description.**

**Account [Account With Description]**  $\rightarrow$ 

View the **Payment Date** column.

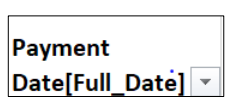

Create a pivot table and go by type of vendor to get the sum of the PO.

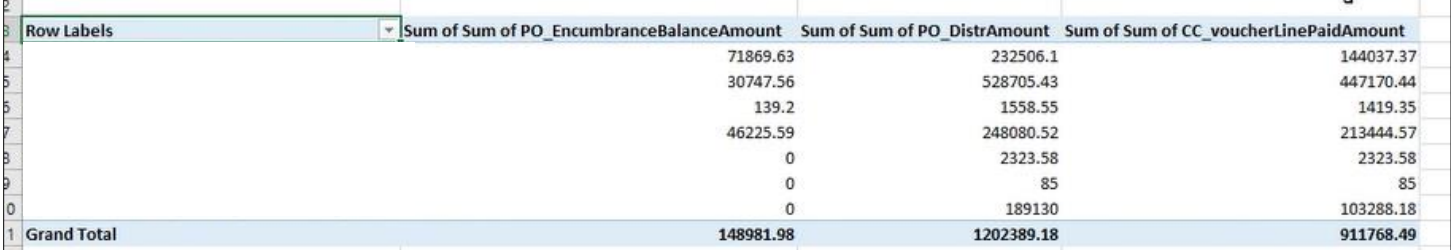

Pull in the invoice number under each vendor. Show in tabular form.

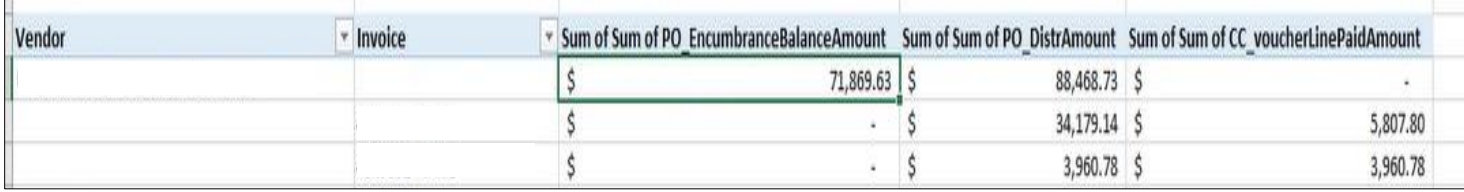